## foodOn *docs*

## - Note per l'installazione -

1. Fai il download del pacchetto d'installazione direttamente nel tuo smartphone. Dopo aver scaricato il file *foodOn2019.apk* fai tap per installarlo.

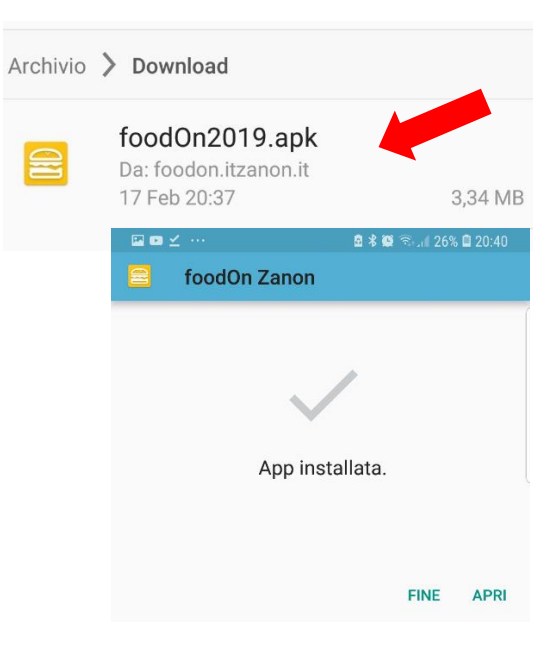

2. Il tuo sistema Android ti chiederà l'autorizzazione all'installazione da sorgenti sconosciute. Per utilizzare l'app devi dare il tuo consenso facendo tap su OK.

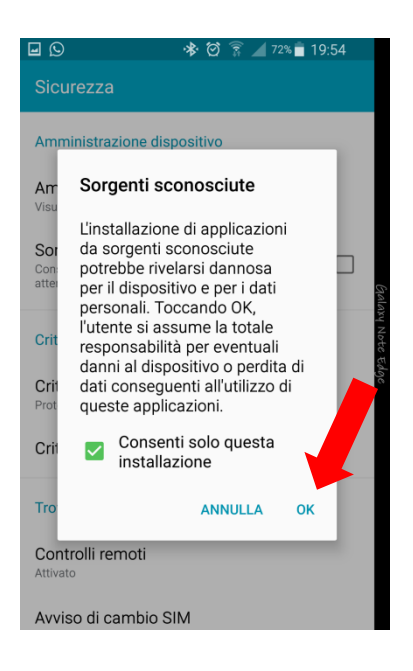